## Настройки

Кнопка **Настройки** доступна только для задач, включающих в себя запись на диск.

**Важно**: кнопка Настройки недоступна для следующих задач: Копировать диск, Создать ISO и Редактировать ISO.

Настройки для записи данных, DVD/BD и образов диска

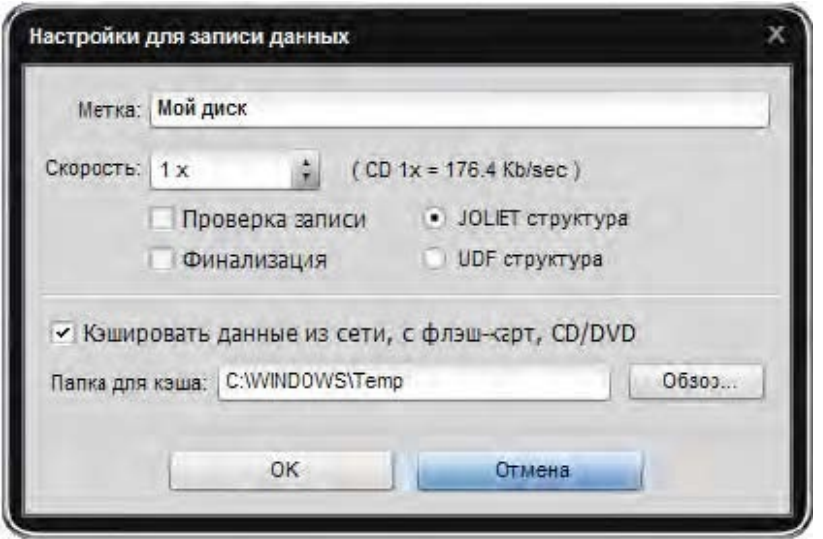

**Метка** - название диска. Вы можете ввести любое имя.

**Скорость** - возможная скорость записи для этого привода и диска в нем.

**Проверка записи** - позволяет проверить целостность записанных данных на диске.

**Финализация** - закрывает сессию диска после записи. Если вы хотите в будущем дозаписать диск, то вы недолжны выбирать этот параметр.

**JOLIET Структура** - расширенная файловая система ISO с поддержкой Unicode и длиной имен файловдо 64 символов.

**UDF Структура** (Universal Disk Format) - современная файловая система с поддержкой больших файлов, длиной имен файлов до 256 символов.

**Кэш данных** – выберите этот параметр, если вы хотите записать данные из сети, флэшкарт, оптических дисков и т.д. Это позволяет ускорить процесс копирования за счет сокращения среднего времени доступа к файлам.

В случае, если вы собираетесь записывать DVD/ Blu-Ray видео, настройка **Финализация** будет отключена. Это делается для обеспечения совместимости с аппаратными DVD/BD проигрывателями. **JOLIET структура** также не может быть использована, так как формат DVD/Blu-Ray использует только UDF структуру.

После установки всех параметров вы можете принять все изменения, нажав кнопку **OK**. Для отмены изменений нажмите кнопку **Отмена**.

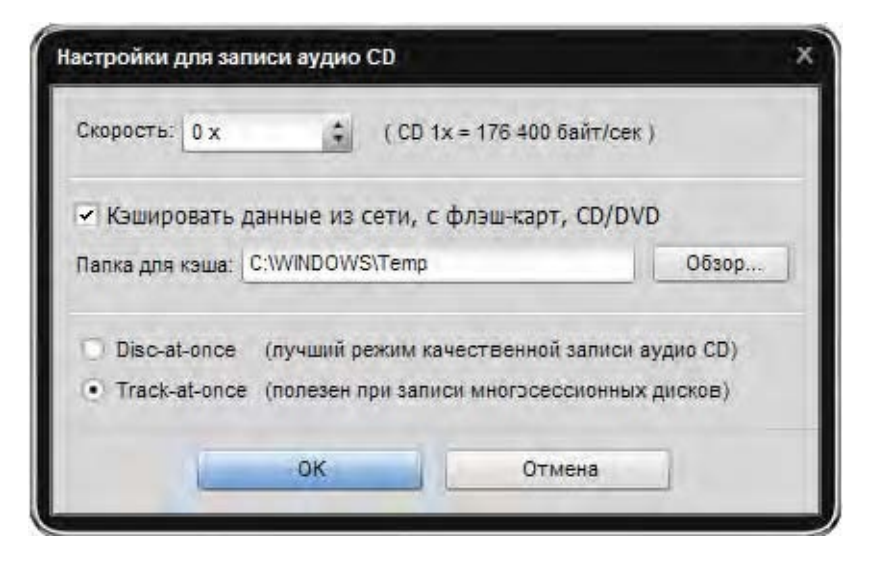

Настройки для аудио дисков

**Скорость** -возможная скорость записи для этого привода и диска в нем.

**Кэш данных** – выберите этот параметр, если вы хотите записать данные из сети, флэшкарт, оптических дисков и т.д. Это позволяет ускорить процесс копирования за счет сокращения среднего времени доступа к файлам.

**Disc-at-once** -этот режим позволяет записать все данные за один проход. Выберите эту опцию, если хотите написать высококачественный звуковой компакт-диск.

**Track-at-once** – при этом режиме записи лазерный указатель останавливается после каждого трека. Эта опция используется при создании мультисессионных дисков.

После установки всех параметров вы можете принять все изменения, нажав кнопку **OK**. Для отмены изменений нажмите кнопку **Отмена**.